#### Conselho de Arquitetura e Urbanismo do Brasil - CAU/BR

Manual da Área de Serviços

## ATUALIZAÇÃO CADASTRAL DE PESSOA JURÍDICA COMO SOLICITAR E ATUALIZAR

## ATUALIZAÇÃO CADASTRAL DE PESSOA JURÍDICA

#### **QUANDO DEVO SOLICITAR A ATUALIZAÇÃO?**

A atualização cadastral é necessária toda vez que algum dado cadastral da empresa precisar ser alterado, tais como:

- Alteração, inserção ou remoção de atividades conforme a Classificação Nacional de Atividades Econômicas **(CNAE)**;
- Registro apresenta uma **Situação** diferente da atual;
- Profissional cadastrado não é mais o **Responsável Técnico** pela empresa;
- Atualização de **Dados da Sociedade** e/ou **Endereço**.

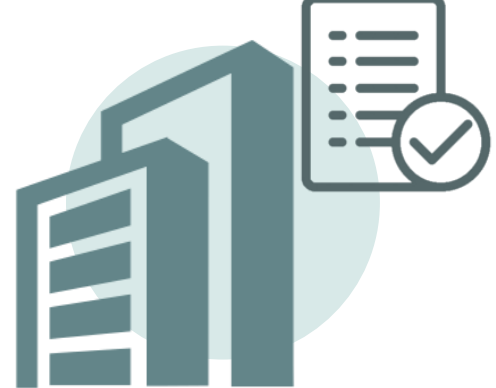

# COMO SOLICITAR A ATUALIZAÇÃO CADASTRAL?

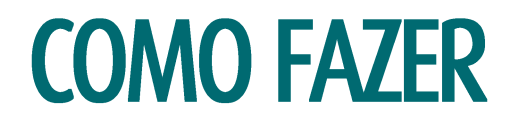

Acesse o ambiente para pessoa jurídica no SICCAU selecionado a opção **Empresa.**

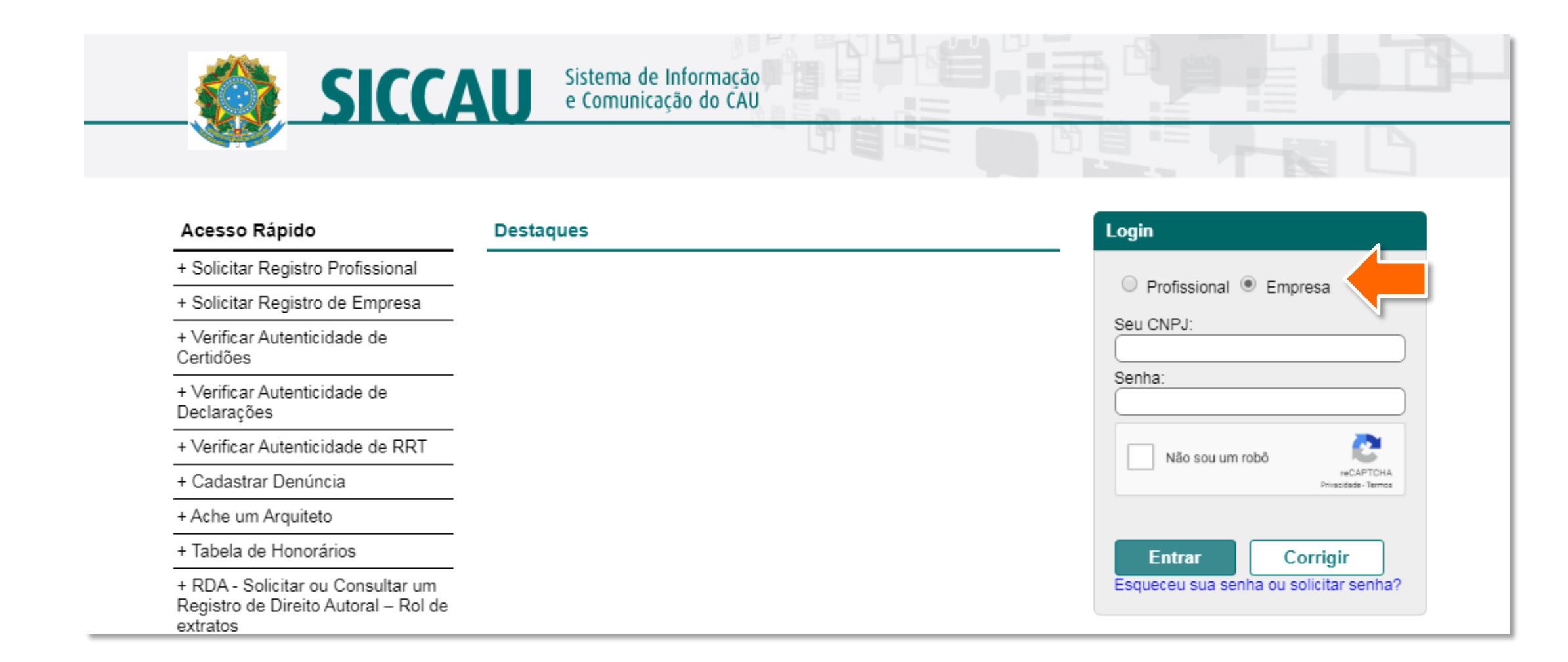

Na página inicial, clique em **Protocolos** e depois em **Cadastrar Protocolos**. $\overline{\phantom{a}}$ 

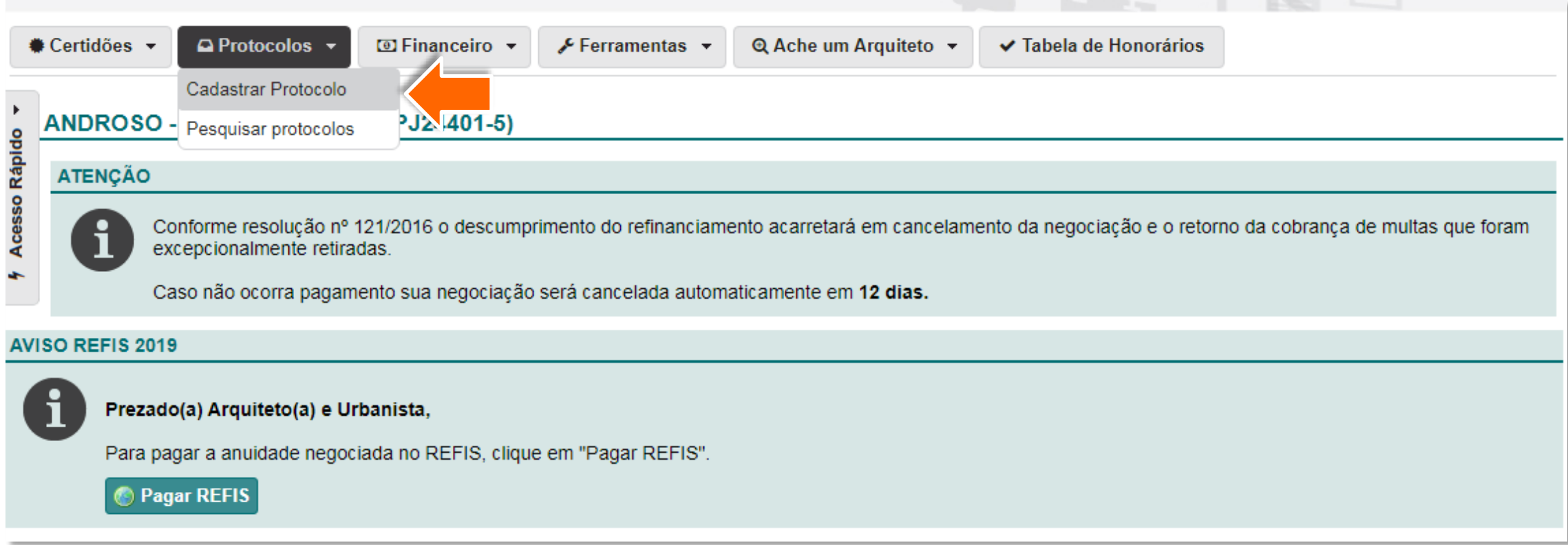

Em **Grupo de Assunto**, escolha a opção CADASTRO DE EMPRESA.3

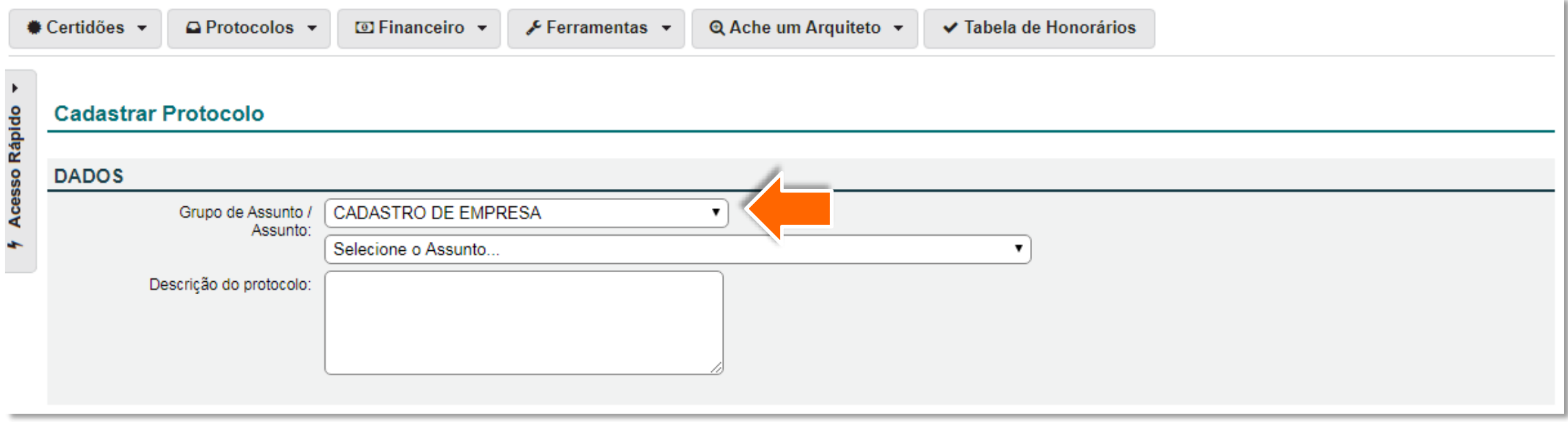

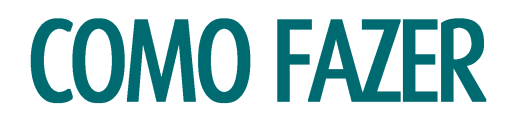

4

No campo **Selecione o Assunto,** escolha a opção ALTERAÇÃO DO REGISTRO.

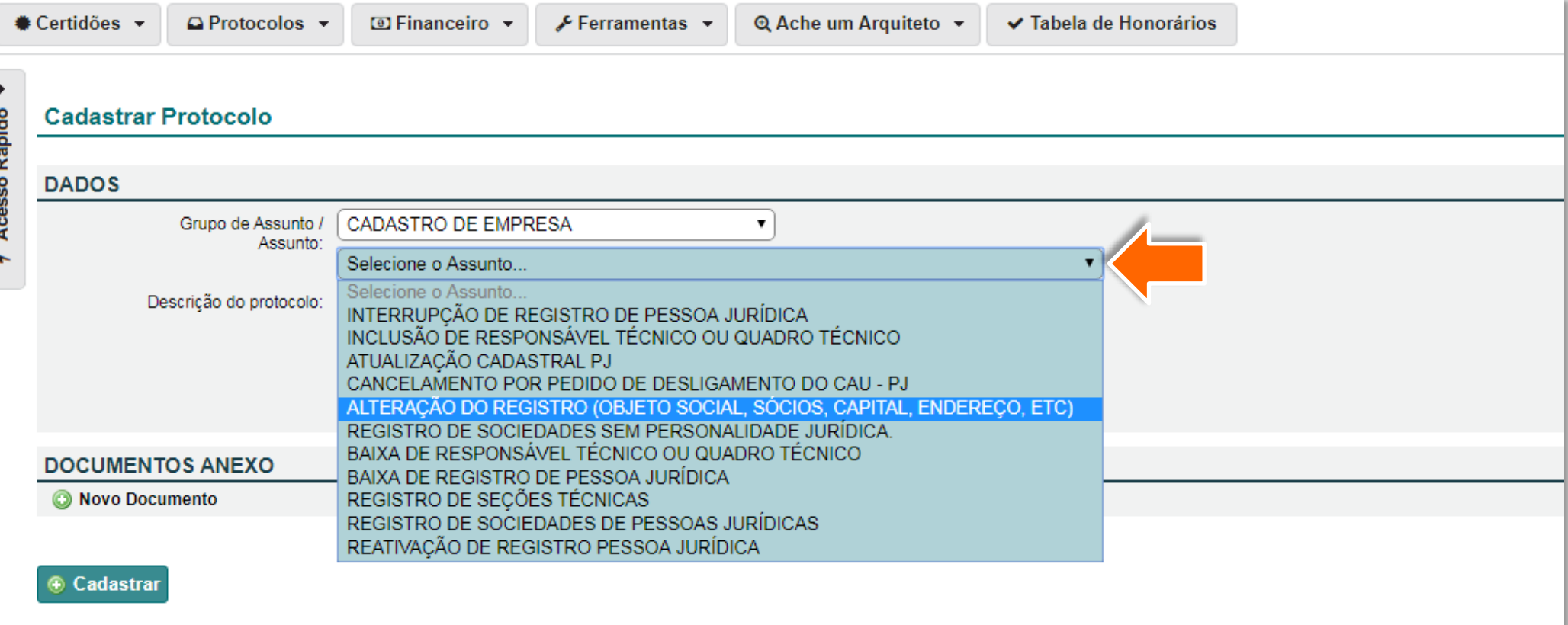

 $\blacksquare$ 

 $\mathbf{K}$  .

Adicione no espaço para **Descrição do protocolo** uma breve relato da alteração solicitada.

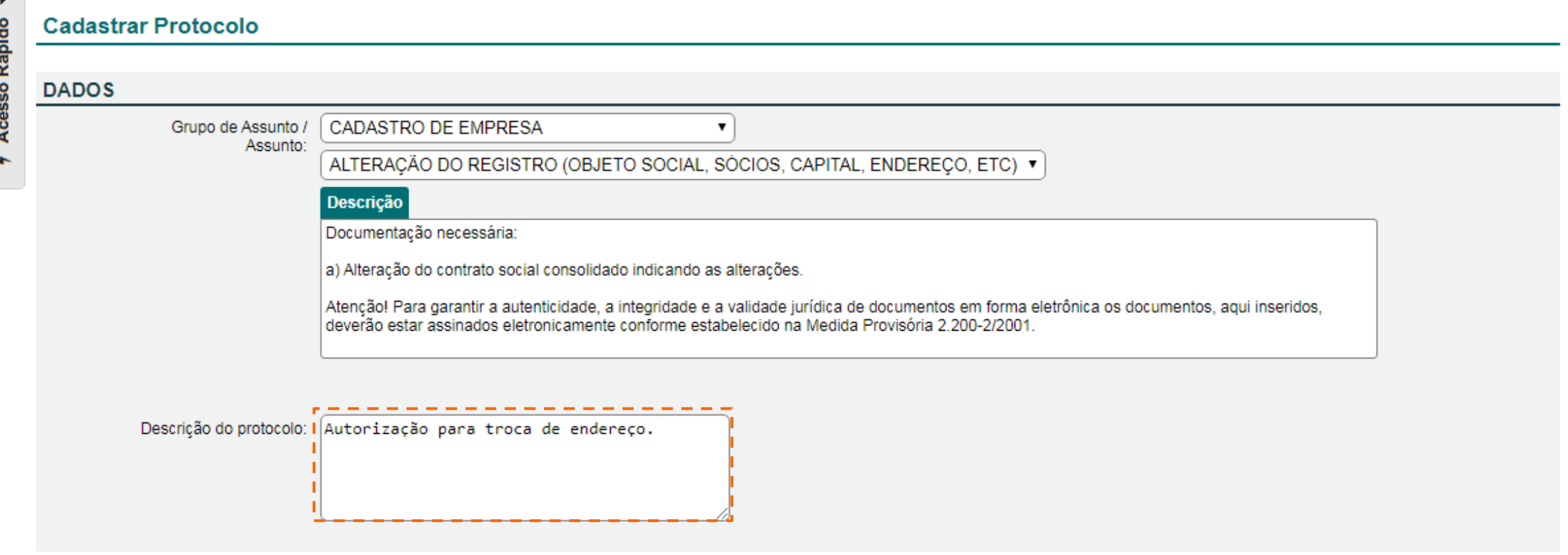

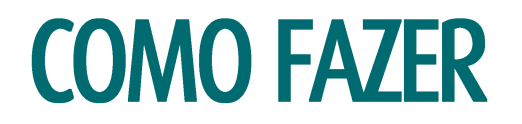

Clique no botão **Novo Documento** para escolher o **Tipo** que irá selecionar.6

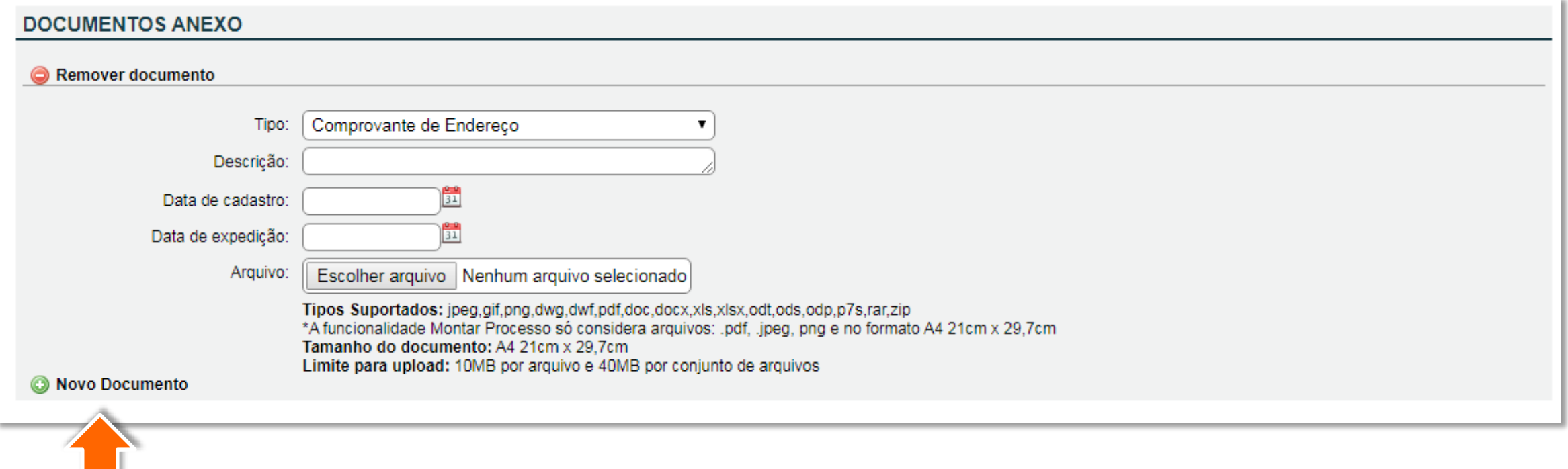

Preencha todos os campos relacionados ao documento anexado, clique em **Cadastrar** e para **Confirmar a inclusão** selecione a opção **Sim**.

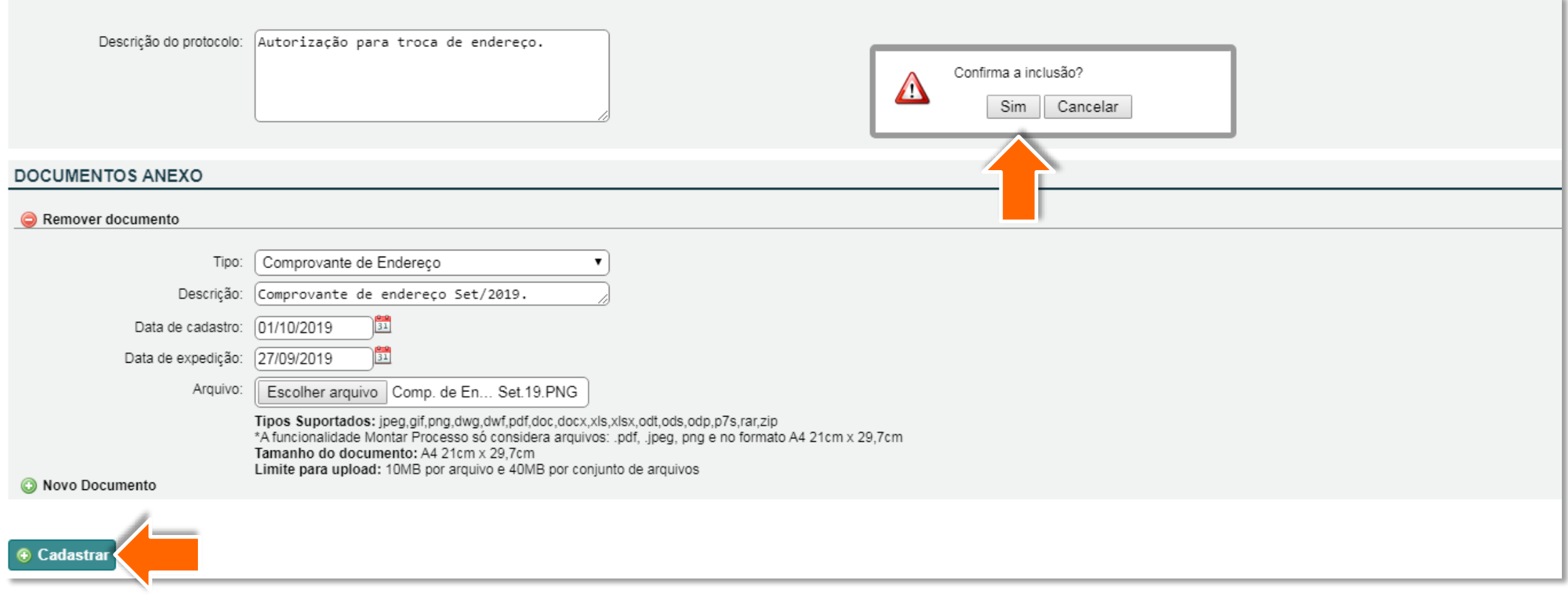

Anote o **Número do Protocolo** para acompanhamento. A solicitação estará condicionada à análise e  $\overline{\mathbf{C}}$ aprovação do CAU/UF. Somente após a análise que será habilitada a opção de **Atualização Cadastral.**

#### **INFORMAÇÃO**

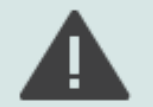

Prezado(a) Responsável pela empresa ANDROSO - EMPRESA TESTE,

Atendendo ao disposto na Resolução CAU/BR nº 48/2013, apresentamos a seguir formulário de atualização cadastral obrigatória de pessoas jurídicas. Clique no botão "Atualização Cadastral" para confirmar os dados e anexar documentação comprobatória autenticada por meio de certificação digital:

- Ato constitutivo incluindo as alterações contratuais ou alteração contratual consolidada;

- Comprovante CNPJ;
- RRT(s) de Cargo-Função do(s) responsável(eis) técnico(s);
- Comprovantes de vínculo do(s) responsável(eis) técnico(s) com a pessoa jurídica;

Dúvidas, entrar em contato com o CAU do seu estado ou com o número 0800 883 0113. Atenciosamente.

Conselho de Arquitetura e Urbanismo do Brasil

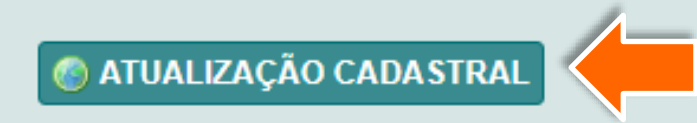

# **COMO REALIZAR A ATUALIZAÇÃO?**

No SICCAU, clique em **Atualização Cadastral** para iniciar o processo de registro.

#### **INFORMAÇÃO**

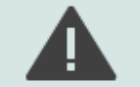

Prezado(a) Responsável pela empresa ANDROSO - EMPRESA TESTE,

Atendendo ao disposto na Resolução CAU/BR nº 48/2013, apresentamos a seguir formulário de atualização cadastral obrigatória de pessoas jurídicas.<br>Clique no botão "Atualização Cadastral" para confirmar os dados e anexar doc

- Ato constitutivo incluindo as alterações contratuais ou alteração contratual consolidada;

- Comprovante CNPJ;

- RRT(s) de Cargo-Função do(s) responsável(eis) técnico(s);

- Comprovantes de vínculo do(s) responsável(eis) técnico(s) com a pessoa jurídica;

Dúvidas, entrar em contato com o CAU do seu estado ou com o número 0800 883 0113. Atenciosamente.

Conselho de Arquitetura e Urbanismo do Brasil

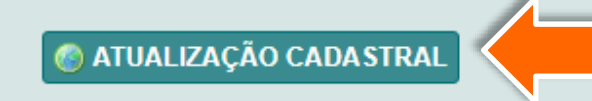

Preencha o formulário  $\blacktriangle$ com seus **dados cadastrais** para atualizar as informações relacionadas à sociedade.

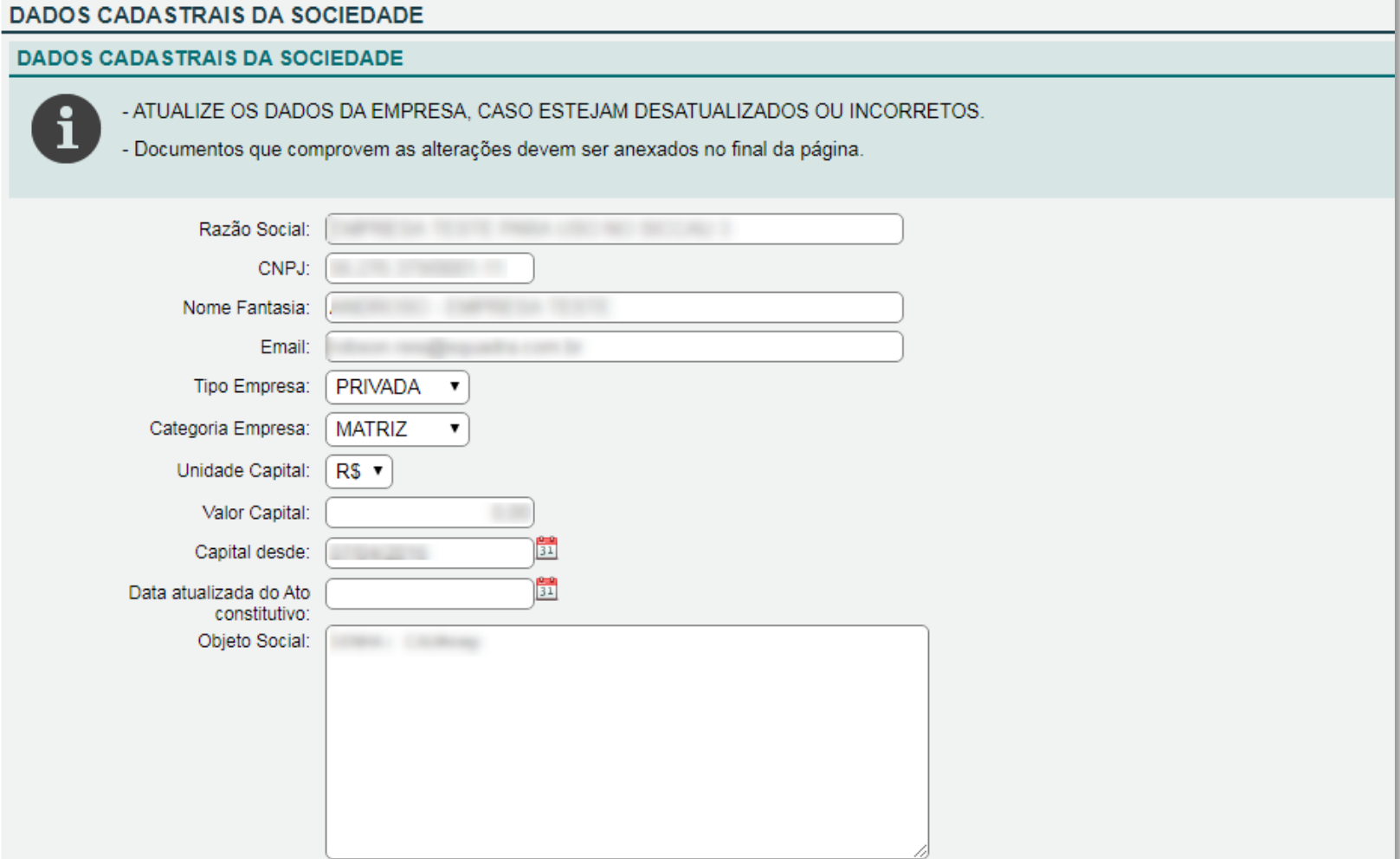

 $\overline{S}$  calculation  $\overline{S}$  and  $\overline{S}$  and  $\overline{$ 

Caso necessário, inclua novas  $\overline{\mathbf{3}}$ atividades na opção **Adicionar Atividade (CNAE)** selecionando na lista de CNAE ou **Adicionar Atividade (CNAE) Por Código**

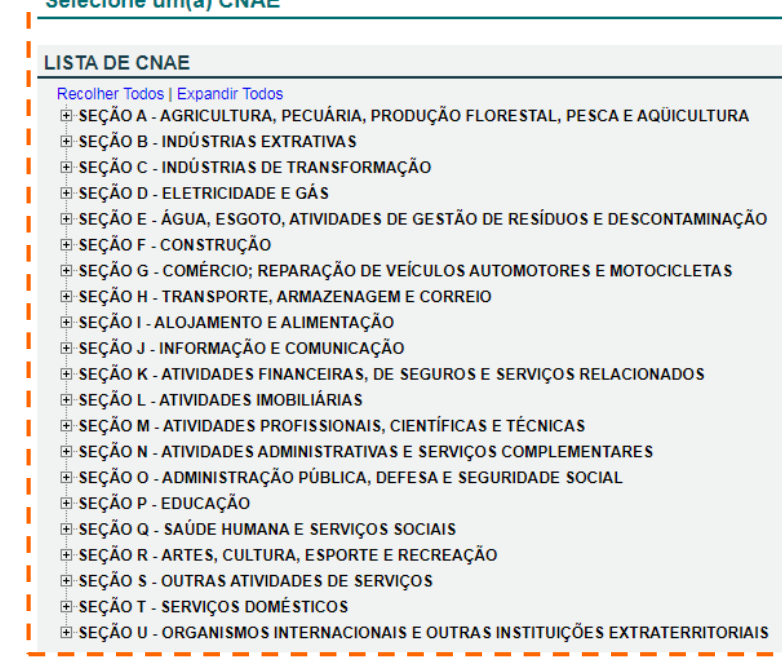

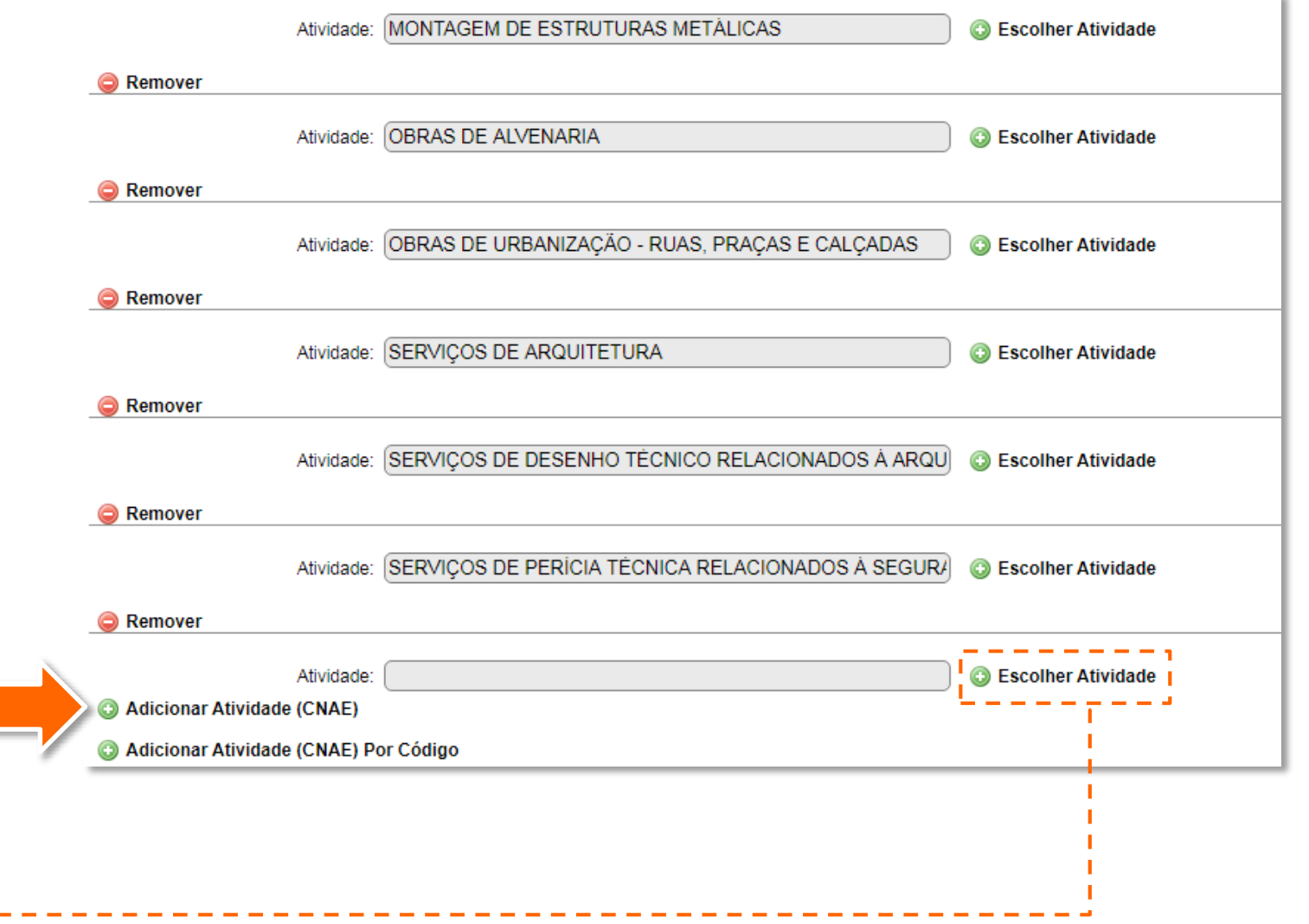

Atualizar as informações relativas ao **Endereço de Correspondência**.4

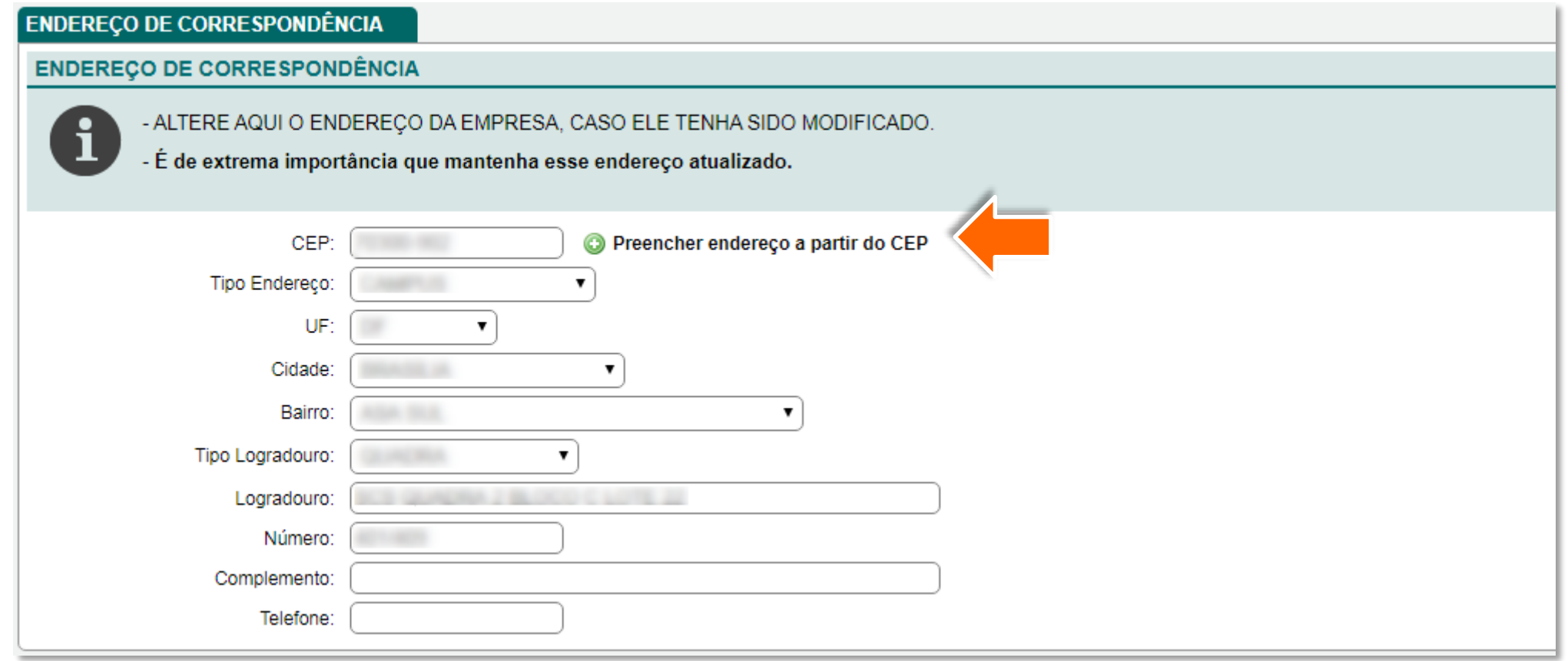

Verifique a situação do registro da empresa e faça a alteração conforme o caso.5

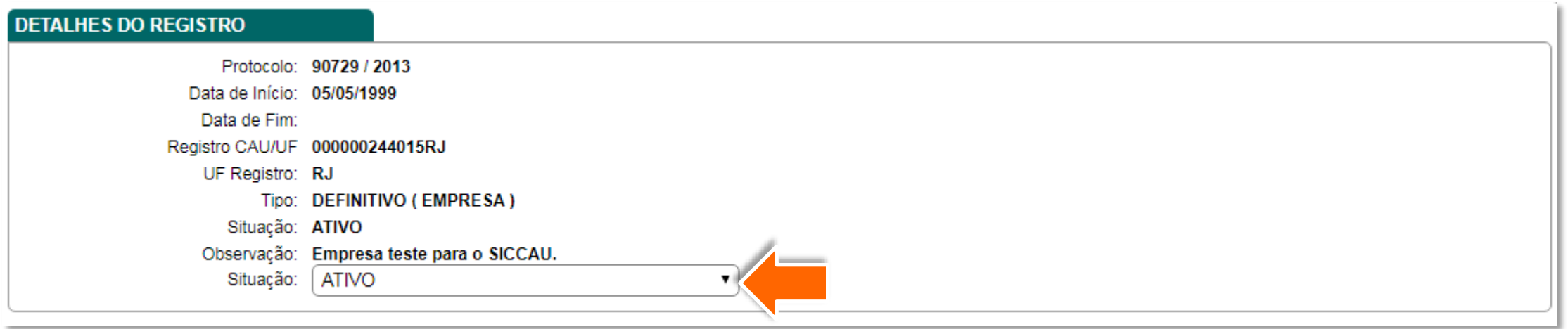

Verifique se o atual **Responsável Técnico** pela empresa é o mesmo profissional cadastrado no sistema.  $\mathbf{O}$ Caso a informação não esteja de acordo, atualize o(a) arquiteto(a) responsável pelos seus serviços técnicos.

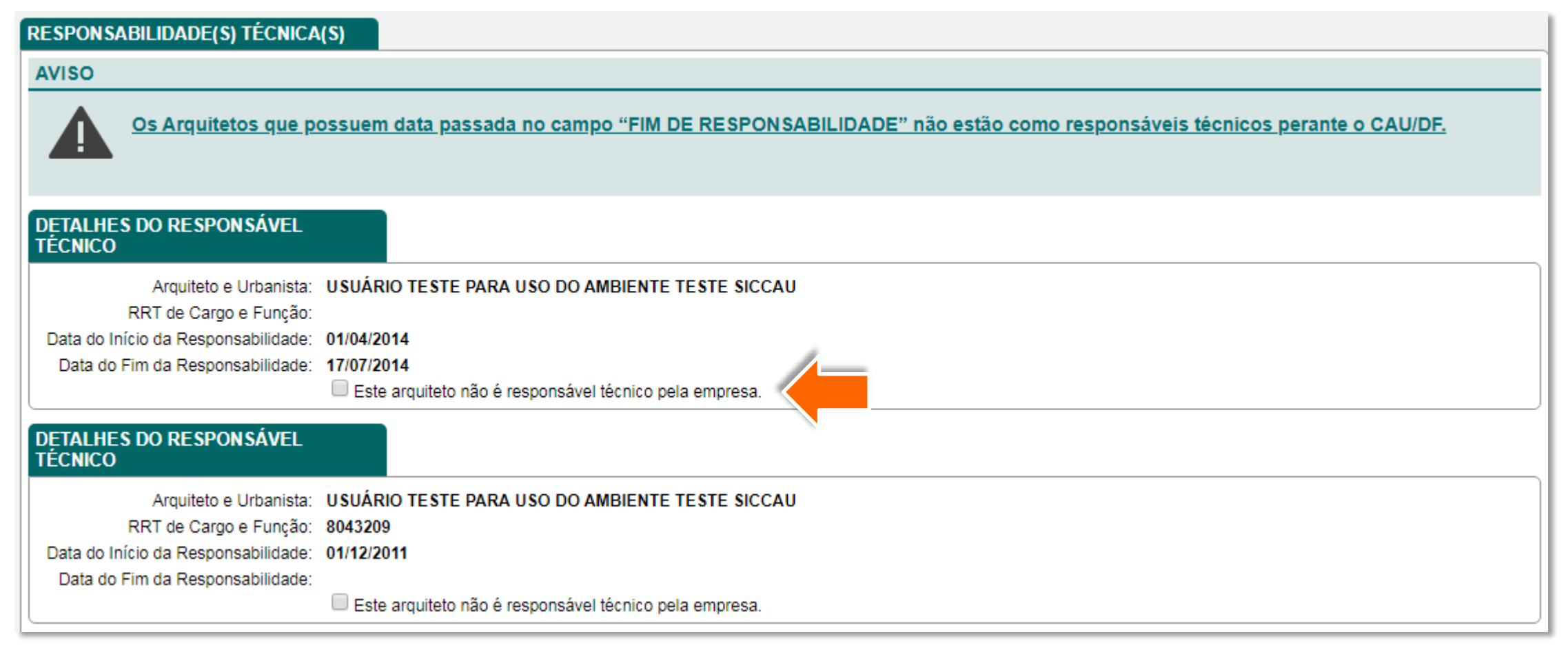

Confira a relação de **Documentos Comprobatórios** que devem ser anexados e a necessidade da certificação e autenticação digital que a empresa deve possuir.

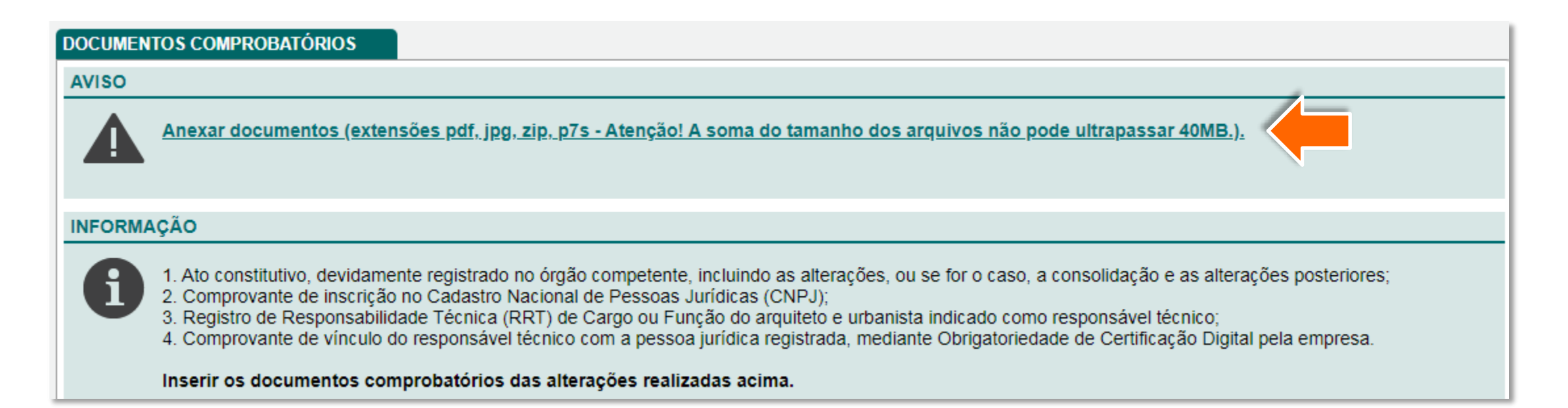

#### ATENÇÃO!

Para garantir a autenticidade, a integridade e validade jurídica de documentos em forma eletrônica, os documentos, aqui inseridos, deverão estar assinados eletronicamente conforme estabelecido na Medida Provisória 2.200-2/2001.

8

Anexe todos os documentos solicitados e em seguida clique em **Enviar**.

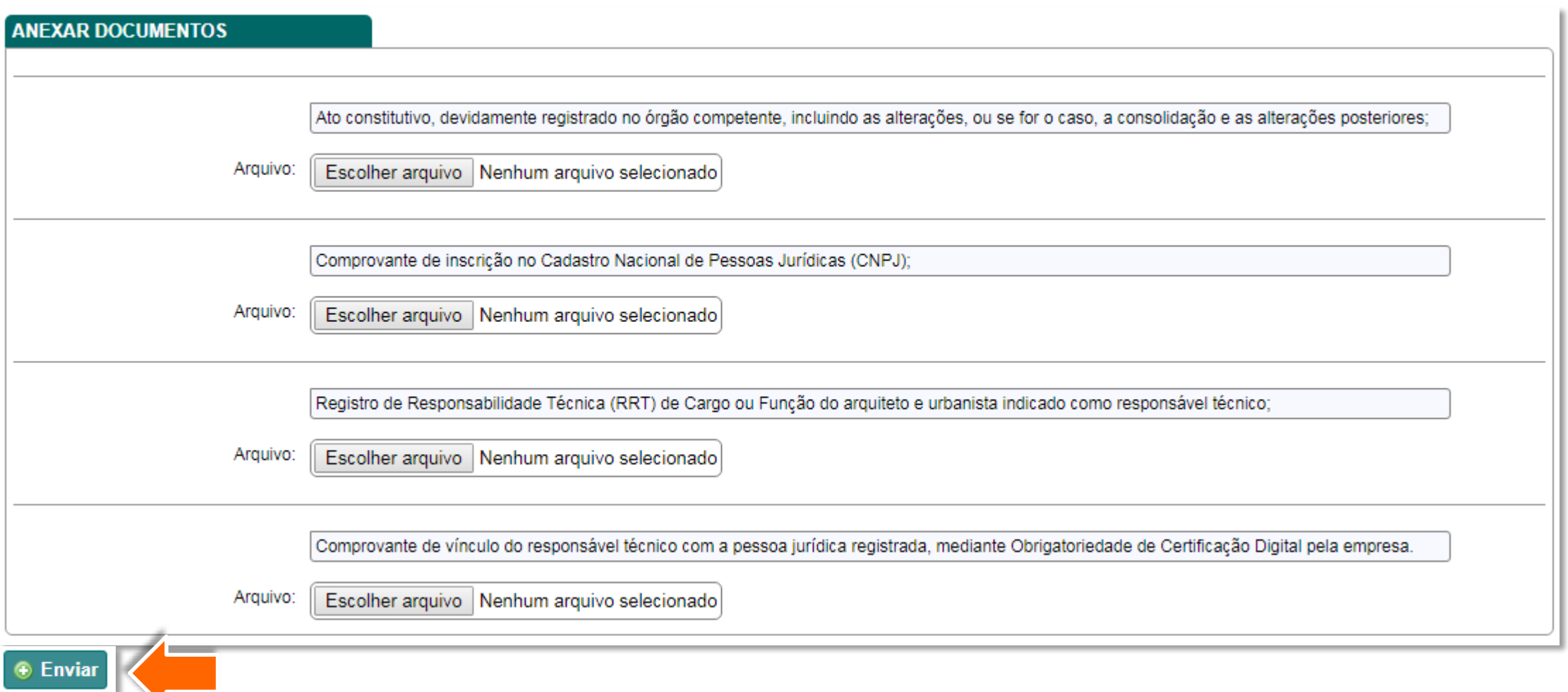

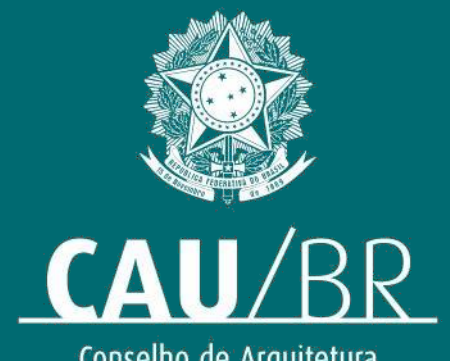

Conselho de Arquitetura<br>e Urbanismo do Brasil